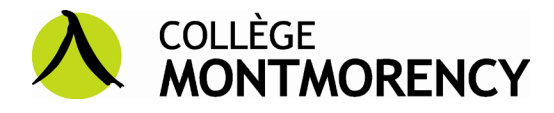

## **PROCÉDURE - PAIEMENT INTERAC ou EN LIGNE**

Pour acquitter le solde affiché à l'état de compte de votre dossier Col.Net directement de votre compte bancaire\*, ajoutez **Collège Montmorency** à vos fournisseurs.

Le numéro de référence à inscrire correspond à votre **numéro de Dossier d'admission (DA) à 9 chiffres.**

\* Le service est disponible chez :

- Desjardins
- Banque Scotia
- Banque Nationale
- Banque Laurentienne
- Banque Royale (RBC)

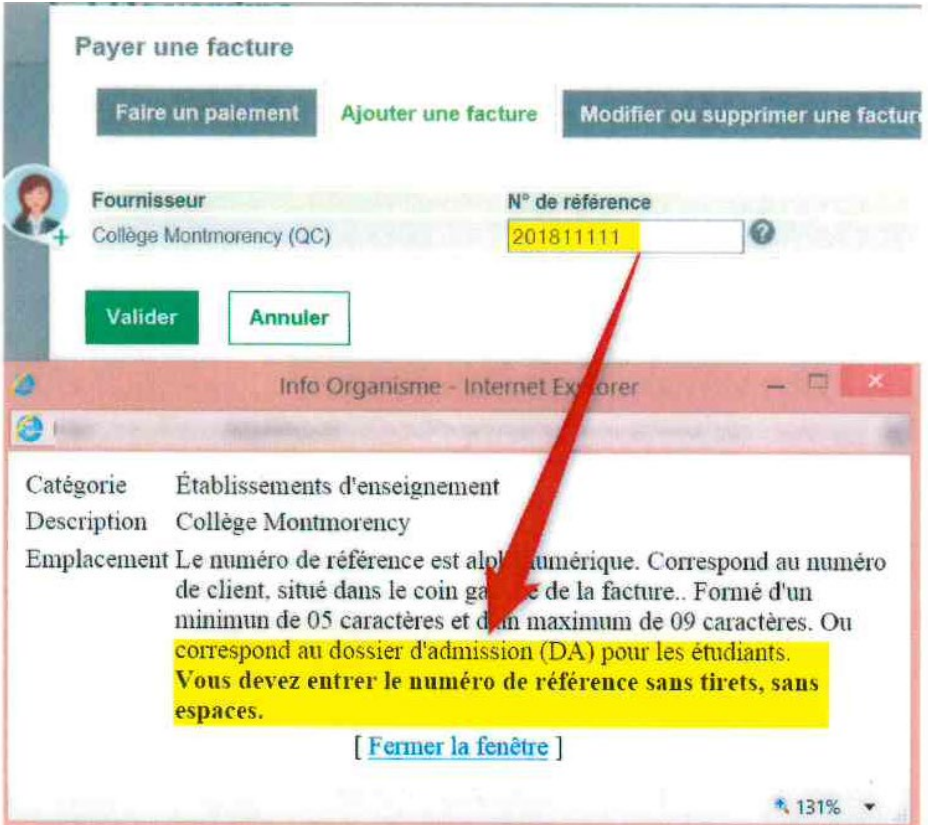

Veuillez prévoir un délai de 24 à 48 heures pour que la transaction de paiement s'affiche dans Col.NET.